## Daten aktualisieren in der NÖ Bildungsdatenbank "www.bildungsangebote.at"

Unter. "bildungsangebote.at" bemühen wir uns den Suchenden neben allen Bildungsveranstaltungen in NÖ auch immer aktuelle Informationen über Referentinnen und Referenten und deren buchbare Angebote bereitstellen zu können.

Daher erinnern wir alle, die sich als Referentin oder Referent in der NÖ Bildungsdatenbank präsentieren einmal pro Jahr per Mail daran, ihre Informationen aktuell zu halten – so auch Sie!

Aktualisieren Sie Ihre Daten und Angebote, indem Sie einfach mit ihrem Login (Benutzername und Passwort) auf bildungsangebote.at einsteigen, ihre Daten überprüfen, gegebenenfalls aktualisieren und wieder speichern.

Wenn das nicht geschieht, blenden wir Ihre Daten für Suchende solange aus, bis Sie ihre Informationen überprüft und wieder gespeichert haben – Ihre Daten bleiben selbstverständlich erhalten und ihr Login gültig!

# Einsteigen / Login:

Gehen Sie auf die Homepag[e www.bildungsangebote.at](http://www.bildungsangebote.at/) , geben Sie ihren Benutzernamen und ihr Passwort ein und klicken Sie auf "login"

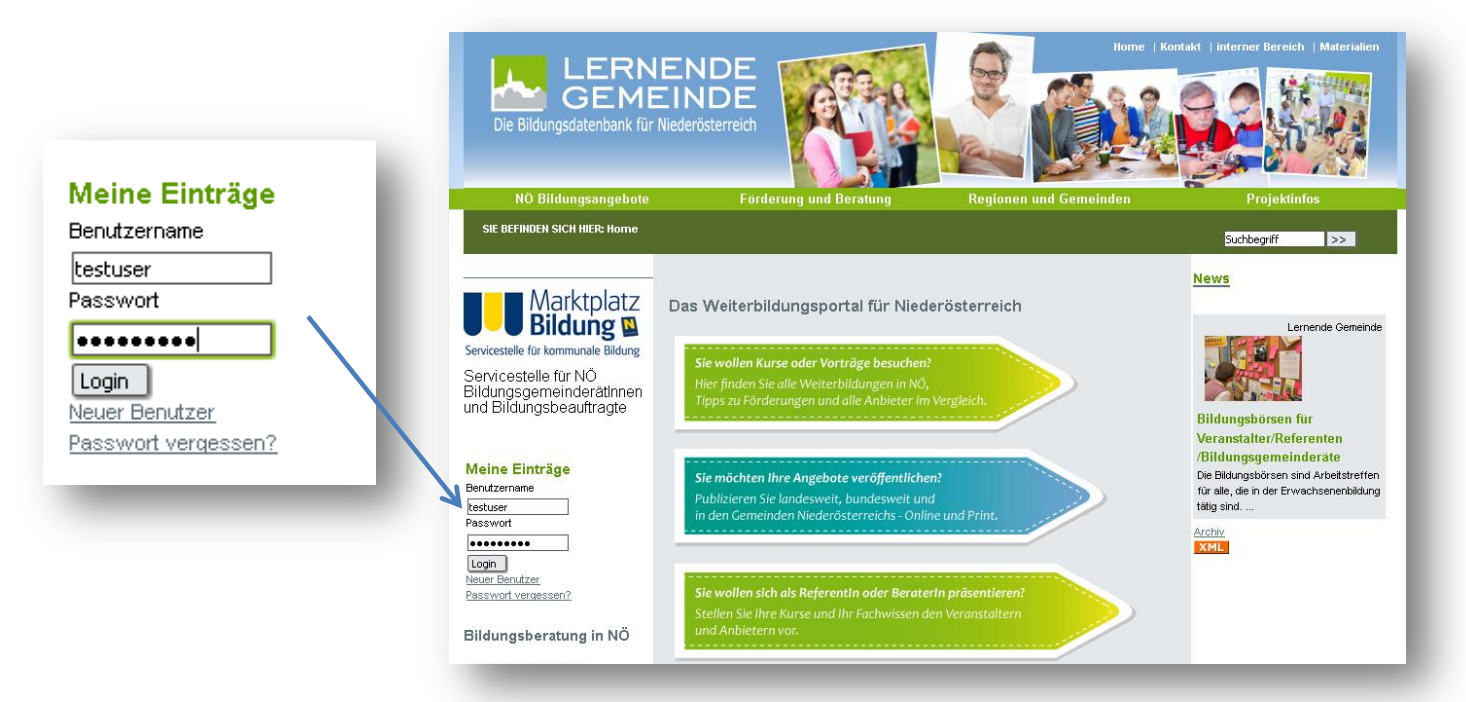

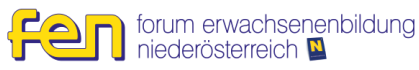

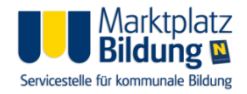

#### Passwort oder Benutzernamen vergessen?

Wenn Sie Ihr Passwort vergessen haben, können Sie über den Link "Passwort vergessen" ein neues Passwort setzen. Sie erhalten ein Mail mit einem Link an Ihre Mailadresse und können über diesen Link ein neues Passwort setzen:

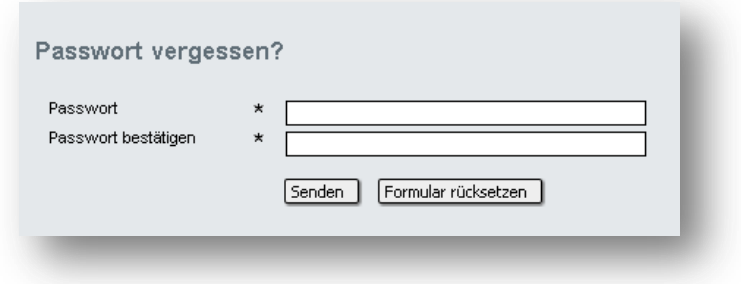

Wenn sie auch ihren Benutzernamen oder die damals angegebene E-Mailadresse nicht mehr wissen, wenden Sie sich an den Support unter [office@bildungsangebote.at](mailto:office@bildungsangebote.at)

#### Ihre Daten bearbeiten:

Nach dem Einloggen erscheint links folgendes Kästchen:

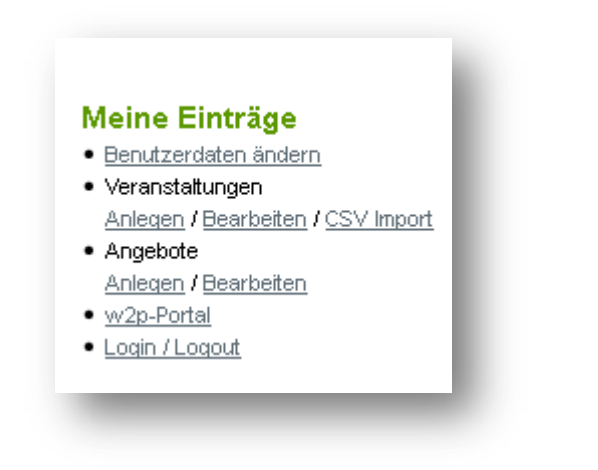

Klicken Sie auf "Benutzerdaten ändern" und Sie können Ihre Informationen bearbeiten:

- **Ihre Kontaktdaten**
- **In** Ihre Anbieterprofil inkl. Logo und Iconbild
- **Ihr Referetenprofil**

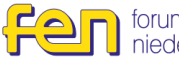

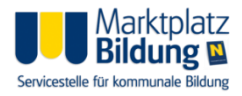

# Speichern und erledigt!

Wenn Sie ihre Daten überprüft oder geändert und jeweils gespeichert haben sind Ihre Angaben wieder aktualisiert und wieder für ein Jahr sichtbar!

### Mehr Informationen?

Wenn Sie sich ein wenig weiter vertiefen wollen, neue Angebote einstellen, Veranstaltungen in den Veranstaltungskalender eintragen bis hin zu Datenauszügen, Homepageeinbindungen oder Druckdatenservice nutzen wollen:

#### **Schauen Sie sich die [detaillierte Anleitung](http://www.lernende-gemeinde.at/system/web/GetDocument.ashx?fileid=1024019) durch:**

Wenn Sie weitere Fragen haben oder Probleme auftauchen:

#### **Fragen Sie uns:**

Mail: [office@bildungsangebote.at](mailto:office@bildungsangebote.at) Telefon: 02742-311337-123

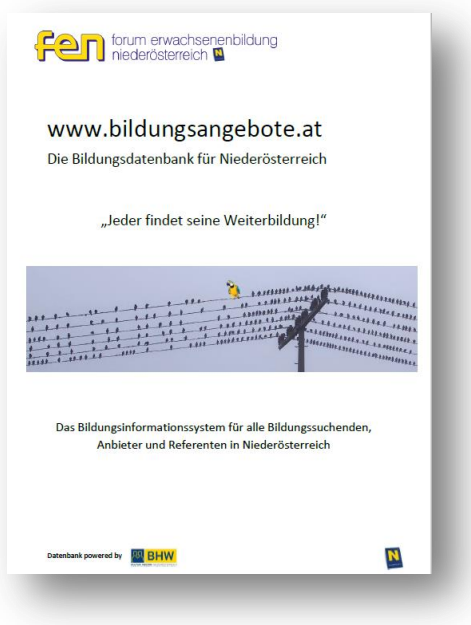

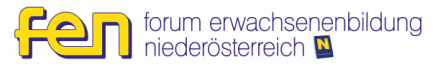

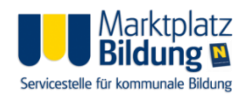